# **CUSTOMER SERVICE CONTACTS**

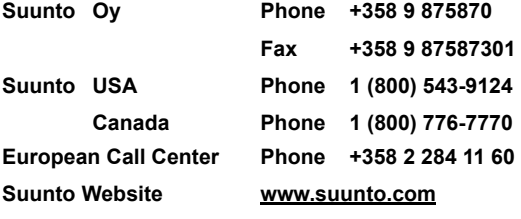

### **TABLE OF CONTENTS**

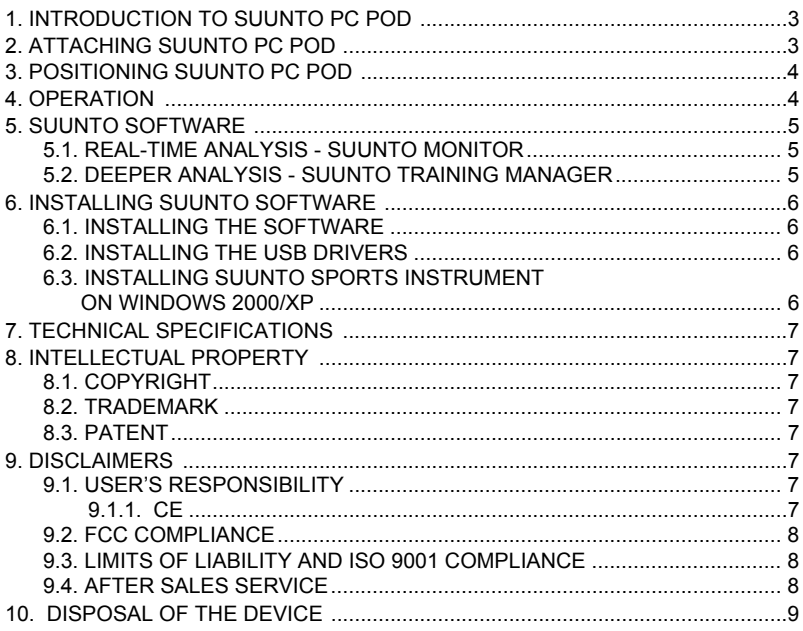

## <span id="page-2-0"></span>**1. INTRODUCTION TO SUUNTO PC POD**

Suunto PC Pod is a Peripheral Observation Device designed to receive heart rate (HR) data wirelessly from your heart rate transmitter belt straight to your PC. This allows you or your coach to monitor your performance, in real time, on the PC screen. Additionally, the Suunto PC POD further enhances the functionality of other ANT-equipped wireless devices.

Suunto PC Pod's wireless connection, with a range of 10 meters/33 feet, allows you to send your training data from the HR belt to your PC digitally, using ANT transmission technology, which eliminates interference from other devices in the vicinity. This means that even when using the PC Pod at the gym or other public place, you can be sure that the information you receive is accurate and personal. Thanks to the individually identifiable Suunto ANT heart rate belts, the PC Pod can be used to receive up to three peoples' heart rates simultaneously.

Suunto PC Pod makes a new type of training control possible. For a variety of applications, viewing and analyzing your training data in real time, without having to wait until you're finished, becomes a convenient and practical possibility. At home or at the gym, on an exercise bike or rowing machine, for example, you can visually keep track of the effectiveness of your session by following your progress on your PC screen.

## <span id="page-2-1"></span>**2. ATTACHING SUUNTO PC POD**

Suunto PC Pod is quick and easy to attach. Simply take off the cover, plug it into your PC's USB port and you're ready to go.

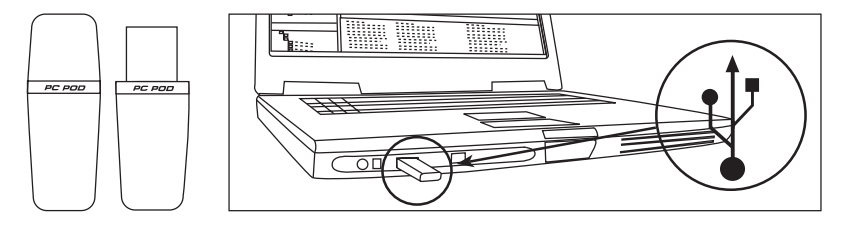

## <span id="page-3-0"></span>**3. POSITIONING SUUNTO PC POD**

To achieve the best readings from the HR belts, it is important to position the PC Pod correctly. Ideally, the PC Pod should point towards the area that is to be monitored.

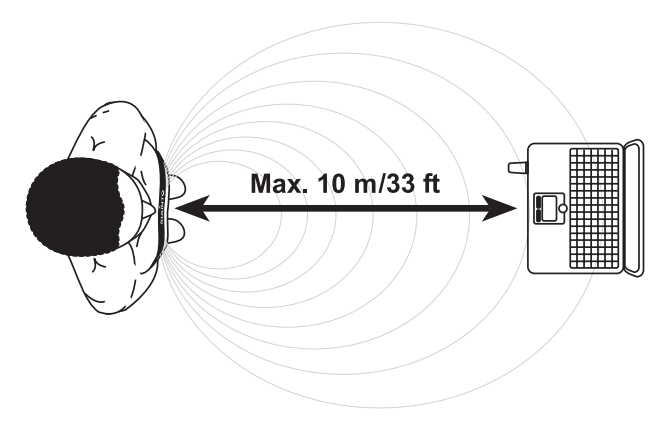

## <span id="page-3-1"></span>**4. OPERATION**

Under normal circumstances, the receiver has a range of 10 meters/33 feet, but factors that interfere with transmission from the HR belts - such as humidity and obstacles like training equipment or walls - can affect the range.

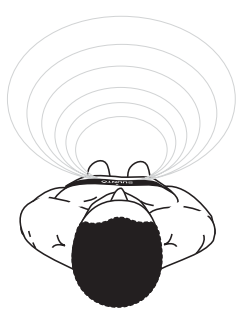

As a 2.4 GHz signal does not go through water and therefore neither through the human body, the transmission from the HR belt is hindered if the monitored athlete is facing away from the Suunto PC Pod, so there may be disruptions in the recording of the HR signal. For the same reason, the Suunto PC Pod is not suitable for water-based activities. In indoor sports the reception is more continuous than outside due to signals reflected from walls and ceiling. For information on alternative HR recording products, such

as Suunto t6, please contact your local Suunto representative.

# <span id="page-4-0"></span>**5. SUUNTO SOFTWARE**

The benefits of Suunto PC Pod are available with two separate softwares. Suunto Monitor is used for real time monitoring and recording of heart rate. Deeper physiological analysis of the recorded heart rate data is carried out with Suunto Training Manager. The figure below illustrates the relationship between Suunto PC Pod and the software.

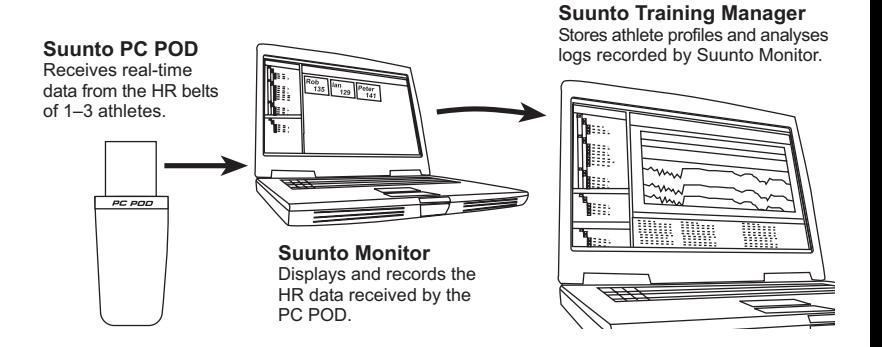

### <span id="page-4-1"></span>**5.1. REAL-TIME ANALYSIS - SUUNTO MONITOR**

Suunto Monitor software is an integral part of the PC Pod's functionality. It displays and records your own, and up to two other athletes', heart rate data, in real time, while exercising. Graphical representation of the heart rate on computer screen helps you or your coach to monitor and adjust your training intensity for the best possible results of the exercise.

Suunto Monitor PC software offers three ways of displaying the heart rate during exercise. It shows the value as beats per minute, as a percentage of maximum heart rate, or as a continuous graph. The logs that Suunto Monitor creates can be analyzed in more detail, after exercise, with Suunto Training Manager software.

The latest update of Suunto Monitor software can be downloaded from www.suunto.com.

### <span id="page-4-2"></span>**5.2. DEEPER ANALYSIS - SUUNTO TRAINING MANAGER**

Suunto Training Manager software can be used to analyze different physiological measures of your body from the recorded heart rate interval data. These parameters include Training Effect, training load EPOC, oxygen consumption  $(VO<sub>2</sub>)$ , energy consumption, ventilation respiratory rate and naturally heart rate. The data from the exercise is automatically stored from the Suunto Monitor software under your personal profile in Suunto Training Manager. To perform the analysis, you have to create your personal profile to Suunto Training Manager, including information such as your height, weight, age, maximum heart rate etc. The training data is integrated into your training logbook where you can easily view

and organize it, design training sessions and add them to the calendar. The calendar allows you to view how effective your training has been over a longer period of time and to see if there has been enough variation to improve your fitness level and to avoid overtraining.

The latest update of Suunto Training Manager software can be downloaded from www.suunto.com.

### <span id="page-5-0"></span>**6. INSTALLING SUUNTO SOFTWARE**

#### <span id="page-5-1"></span>**6.1. INSTALLING THE SOFTWARE**

1. Insert the Suunto Software CD-ROM into the drive.

2. Wait for the installation to begin and follow the installation instructions.

*NOTE: If the installation does not automatically start, click Start --> Run, and type D:\setup.exe.*

During Suunto Training Manager's installation process, you are asked for your personal background data, such as Age, Weight, Height, Gender, and Activity class. The software uses these parameters to calculate your personal Training Effect levels and for analyzing your training logs.

#### <span id="page-5-2"></span>**6.2. INSTALLING THE USB DRIVERS**

These instructions assume that you are installing Suunto Sports Instrument drivers on a clean system, i.e. one that does not already contain any Suunto Sports Instrument drivers. If this is not the case, uninstall the previously installed drivers before proceeding with the installation.

#### <span id="page-5-3"></span>**6.3. INSTALLING SUUNTO SPORTS INSTRUMENT ON WINDOWS 2000/XP**

- 1. Insert the Suunto Software CD-ROM into the drive.
- 2. Attach the Suunto Sports Instrument USB interface to your computer's USB port. The Wizard is automatically activated.
- 3. Click Next.
- 4. Search for a suitable driver on your system and click Next. If you are using Windows XP, select Install the software automatically in the Wizard and click Next. If an installation warning is displayed, click Continue Anyway.
- 5. Browse for the driver folder on the CD-ROM and click Next.
- 6. Click Next to install the located driver.
- 7. Click Finish to end the installation.

# <span id="page-6-0"></span>**7. TECHNICAL SPECIFICATIONS**

Suunto PC Pod

- width 44 mm/1.7", length 16 mm/0.6", height 8 mm/0.3"
- operation range up to  $10 \text{ m}/33 \text{ ft}$
- frequency 2.4 GHz, ANT compatible
- USB-powered, power consumption approximately 50 mA. Depending on the laptop's battery capacity. Suunto PC Pod will reduce the battery life by only a few minutes.

# <span id="page-6-1"></span>**8. INTELLECTUAL PROPERTY**

### <span id="page-6-2"></span>**8.1. COPYRIGHT**

This publication and its contents are proprietary to Suunto Oy and are intended solely for the use of its clients to obtain knowledge and information regarding the operation of Suunto products.

Its contents shall not be used or distributed for any other purpose and/or otherwise communicated, disclosed or reproduced without the prior written consent of Suunto Oy.

While we have taken great care to ensure that information contained in this documentation is both comprehensive and accurate, no warranty of accuracy is expressed or implied. Its content is subject to change at any time without notice. The latest version of this documentation can always be downloaded from www.suunto.com.

© Suunto Oy 10/2005

### <span id="page-6-3"></span>**8.2. TRADEMARK**

Suunto and Replacing Luck are registered trademarks of Suunto Oy. Suunto t6 and other Suunto product, feature, and content names are registered or unregistered trademarks of Suunto Oy. Other product and company names are trademarks of their respective owners.

### <span id="page-6-4"></span>**8.3. PATENT**

This product is protected by the following patent application, US 11/169712. Other patents have been applied for.

# <span id="page-6-5"></span>**9. DISCLAIMERS**

## <span id="page-6-6"></span>**9.1. USER'S RESPONSIBILITY**

This instrument is intended for recreational use only. Suunto PC Pod must not be used as a substitute for obtaining measurements that require professional precision and must not be used to obtain measurements that require laboratory-quality measurements.

### <span id="page-6-7"></span>**9.1.1. CE**

The CE mark is used to mark conformity with the European Union EMC directives 89/336/ EEC and 99/5/EEC.

### <span id="page-7-0"></span>**9.2. FCC COMPLIANCE**

This device complies with Part 15 of the FCC limits for class B digital devices. This equipment generates, uses, and can radiate radio frequency energy and, if not installed or used in accordance with the instructions, may cause harmful interference to radio communications. There is no guarantee that interference will not occur in a particular instance. If this equipment does cause harmful interference to other equipment, try to correct the problem by relocating the equipment.

Consult an authorized Suunto representative or other qualified service technician if you cannot correct the problem. Operation is subject to the following conditions:

(1) This device cannot cause harmful interference.

 $(2)$  This device must accept any interference received, including interference that may cause undesired operation.

Repairs should be made by authorized Suunto service personnel. Unauthorized repairs will void warranty.

Tested to comply with FCC standards. For home or office use.

*FCC WARNING: Changes or modifications not expressly approved by Suunto Oy could void your authority to operate this device under FCC regulations.*

#### <span id="page-7-1"></span>**9.3. LIMITS OF LIABILITY AND ISO 9001 COMPLIANCE**

If this product should fail due to defects in materials or workmanship, Suunto Oy will, at its sole option, repair or replace it with new or rebuilt parts, free of charge, for two (2) years from the date of its purchase. This warranty is only extended to the original purchaser and only covers failures due to defects in materials and workmanship that occur during normal use while in the period of the warranty.

It does not cover damage or failures resulting from accident, misuse, neglect, mishandling, alteration or modifications of the product, or any failure caused by operation of the product outside the scope of its published specifications, or any causes not covered by this warranty.

There are no express warranties except as listed above.

The client can exercise the right to repair under the warranty by contacting Suunto Oy's Customer Service department to obtain a repair authorization.

Suunto Oy and its subsidiaries shall in no event be liable for any incidental or consequential damages arising from the use of or inability to use the product. Suunto Oy and its subsidiaries do not assume any responsibility for losses or claims by third parties that may arise through the use of this device.

Suunto's Quality Assurance System is certified by Det Norske Veritas to be ISO 9001 compliant in all Suunto Oy's operations (Quality Certificate No. 96-HEL-AQ-220).

#### <span id="page-7-2"></span>**9.4. AFTER SALES SERVICE**

If a claim under warranty appears to be necessary, return the product, freight prepaid, to your Suunto representative who is responsible for having your product repaired or replaced. Include your name, address, proof of purchase and/or service registration card, as required in your country. The claim will be honored and the product repaired or replaced at no charge and returned in what your Suunto representative determines a reasonable amount of time, provided that all necessary parts are in stock. All repairs that are not covered under the terms of this warranty will be made at the owner's expense. This warranty is non-transferable from the original owner.

You can locate your local Suunto representative at www.suunto.com.

## <span id="page-8-0"></span>**10. DISPOSAL OF THE DEVICE**

Please dispose of the device in an appropriate way, treating it as electronic waste. Do not throw it in the garbage. If you wish, you may return the device to your nearest Suunto representative.

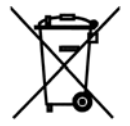